# 2024 8 年度  $\ddot{\bullet}$  $572$ て手間なく、 自宅でも、外出先でも、 ネットを利用し |便利||こ!! ハク  $\blacktriangleleft$

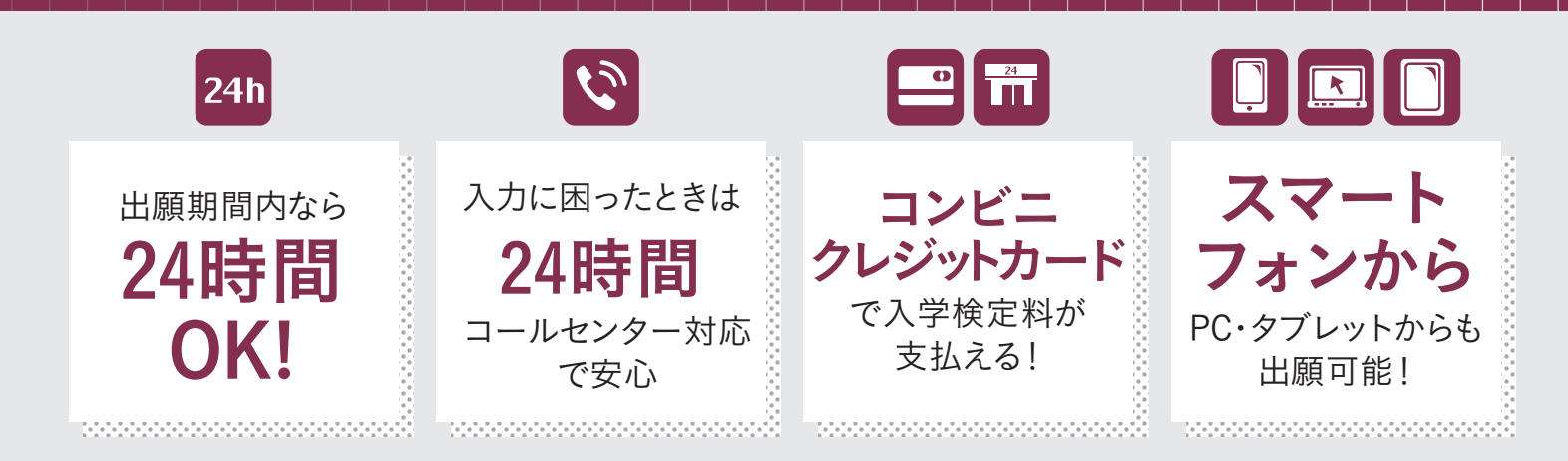

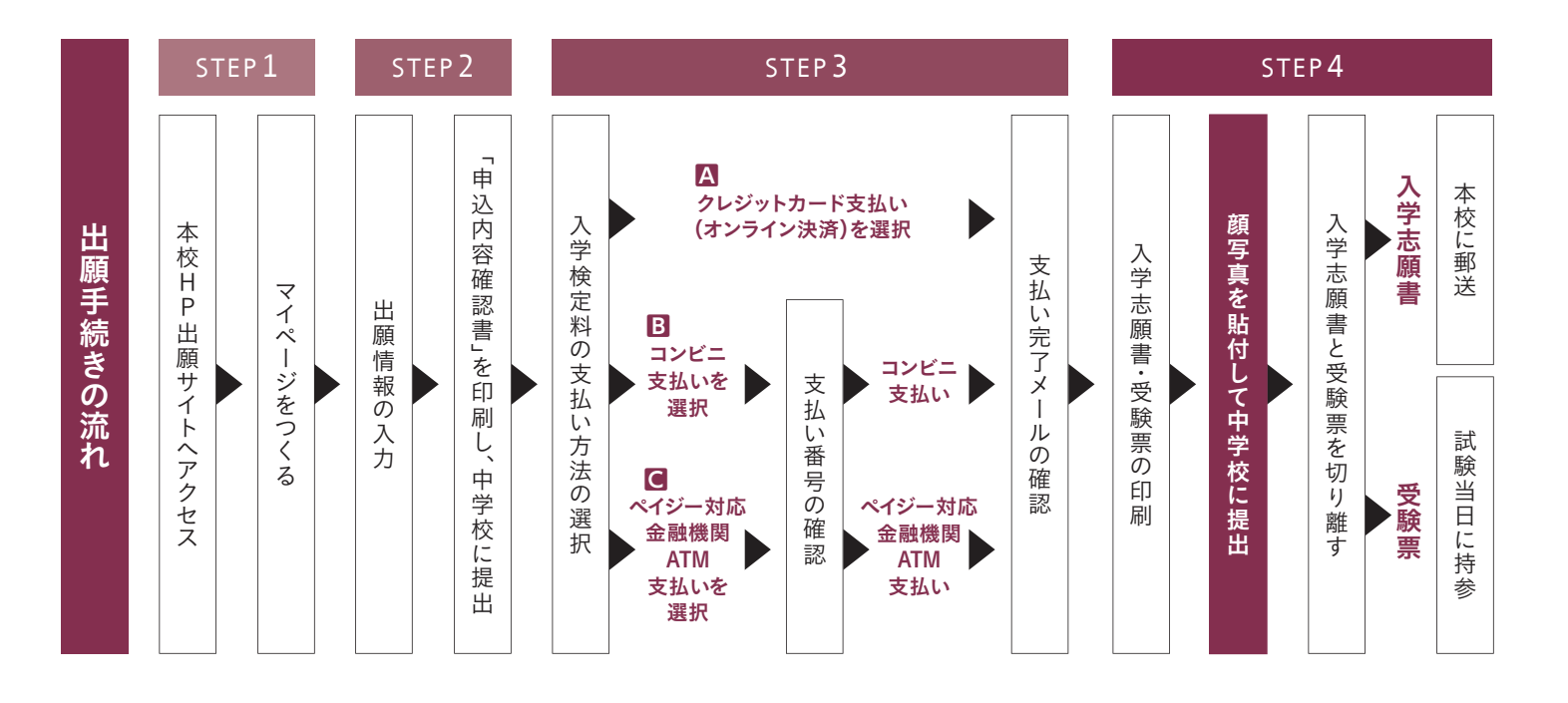

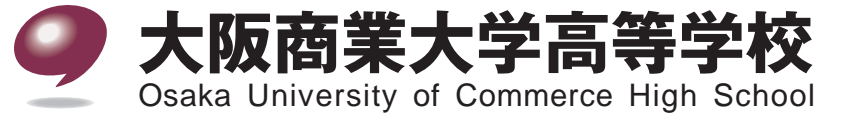

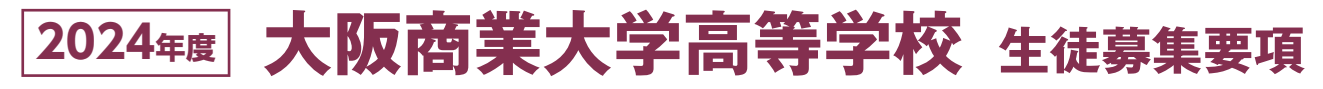

## 1 募集人員

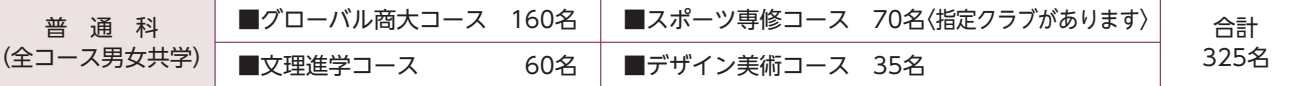

 $2<sup>1</sup>$ 

※文理進学・デザイン美術・スポーツ専修の各コースへの志願者は、グローバル商大コースを第2志望にすることができます。

## 2 出願資格

1 令和6年(2024年) 3月中学校卒業見込みの生徒

過年度生については、卒業後1年以内の生徒

### 3 出願手続

Web出願を基本とします。

※インターネット環境が整っていない場合は、従来どおりの紙による出願手続きでも対応します。

#### 4 出願期間

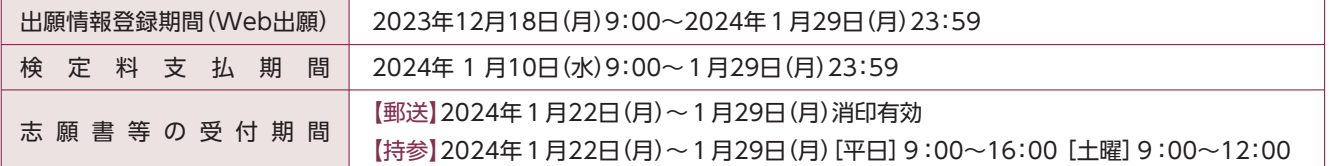

## 日 入学検定料

20,000円

※一旦納められた検定料は返金できませんのでご了承ください。

## 6 出願書類

**●入学志願書(Web出願システムから出力された用紙)** 

※写真1枚(縦4.5㎝~5㎝、横3.5㎝~5㎝)上半身、正面、最近3ヵ月以内のものを貼付

※入学志願書と受験票は中学校へ提出、校長印を押してもらってから切り離してください。

2個人報告書 本校所定(大阪府私学様式A4サイズ)の用紙に出身中学校の先生が作成し、出身中学校長が証明したもの。(厳封の こと。中学校からまとめて送付して頂いても結構です)

●競技に関する報告書 スポーツ専修コースの併願出願者は必ず本校所定の用紙に必要事項を記入し、出願時に提出してください。 ※所定用紙は、中学校に申し出てください。中学校を通じて配付します。

### 7 選考方法・日時

2月10日(土)(試験会場:大阪商業大学)

国語、数学、英語(リスニングなし) 〈各50分 100点〉 筆記試験 \*文理進学コースのみ 社会、理科〈各50分 100点〉を加える \*デッサン実技試験(デザイン美術コース志願者のみ)〈90分 100点〉

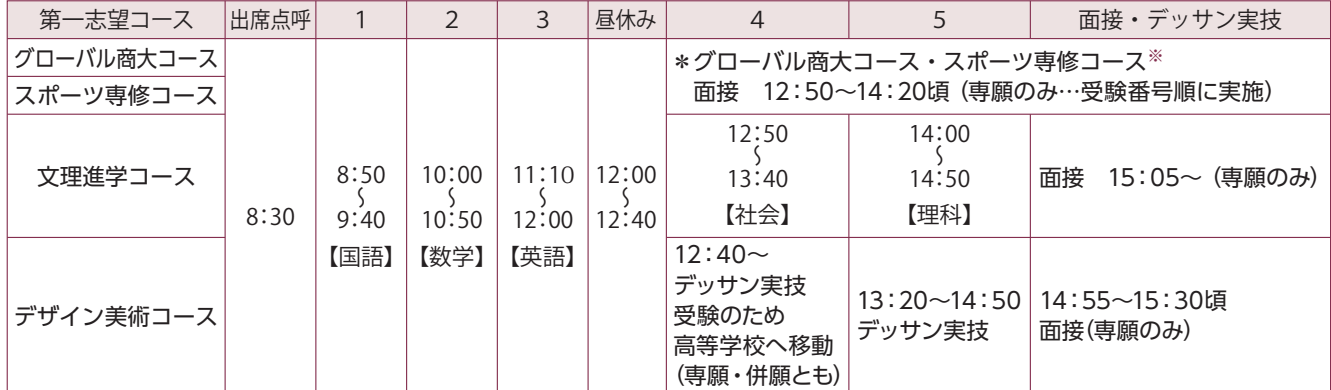

※グローバル商大コース・スポーツ専修コースの併願受験生は、12:00すぎに終了します。

#### 8 受験当日の注意事項

1試験当日は8:30に点呼と受験上の説明を行います。受験生は教員の指示により直接試験場に入ってください。

22月10日(十)筆記試験と専願者の面接(デザイン美術コースを除く)は、大阪商業大学の学舎で行います。(試験場へは十足のまま 入室できます)また、各試験場には暖房が入ります。

❸デザイン美術コースのデッサン実技試験と面接(専願のみ)は、本校で行い、試験場へは本校教員等が案内します。なお、デッサ ン実技試験に必要なもの(鉛筆など)は、本校にて準備します。

❹スマートフォンは電源を切ってかばんの中へ入れてください。(アラーム設定も解除してください。)

❺受験票を紛失または試験当日忘れた場合は、試験開始前に教員へ届け出て指示を受けてください。

6筆記試験会場には、時計がありません。必要に応じて持参してください。なお、特殊な機能のある時計および電卓等の持ち込み は禁止します。

●食堂の利用は出来ません。専願者及び文理進学コース・デザイン美術コースの併願者はご注意ください。

6試験当日、白転車での来校はお控えください。

9試験終了後、最寄り駅(近鉄八戸ノ里駅・河内小阪駅)が大変混雑しますので、帰りの切符を事前にご購入ください。 ◎受験番号を忘れないように、受験票は大切に保管してください。

#### Ⅰ 受験当日の持ち物

❶筆記用具

2受験票

●時計(必要に応じてご持参ください。)

❹弁当(専願受験生徒および文理進学コース・デザイン美術コースの併願受験生徒。食堂の利用は出来ません。)

飲み物

6上履き(デザイン美術コース受験生徒のみ)

#### ◆入学試験の注意点(体調不良等の対応)

・インフルエンザにより試験当日欠席した場合は、別日程(2月16日(金))で実施します。(要 中学校からの連絡)

・新型コロナウイルス感染症り患時の対応に関しては、別途中学校に連絡します。

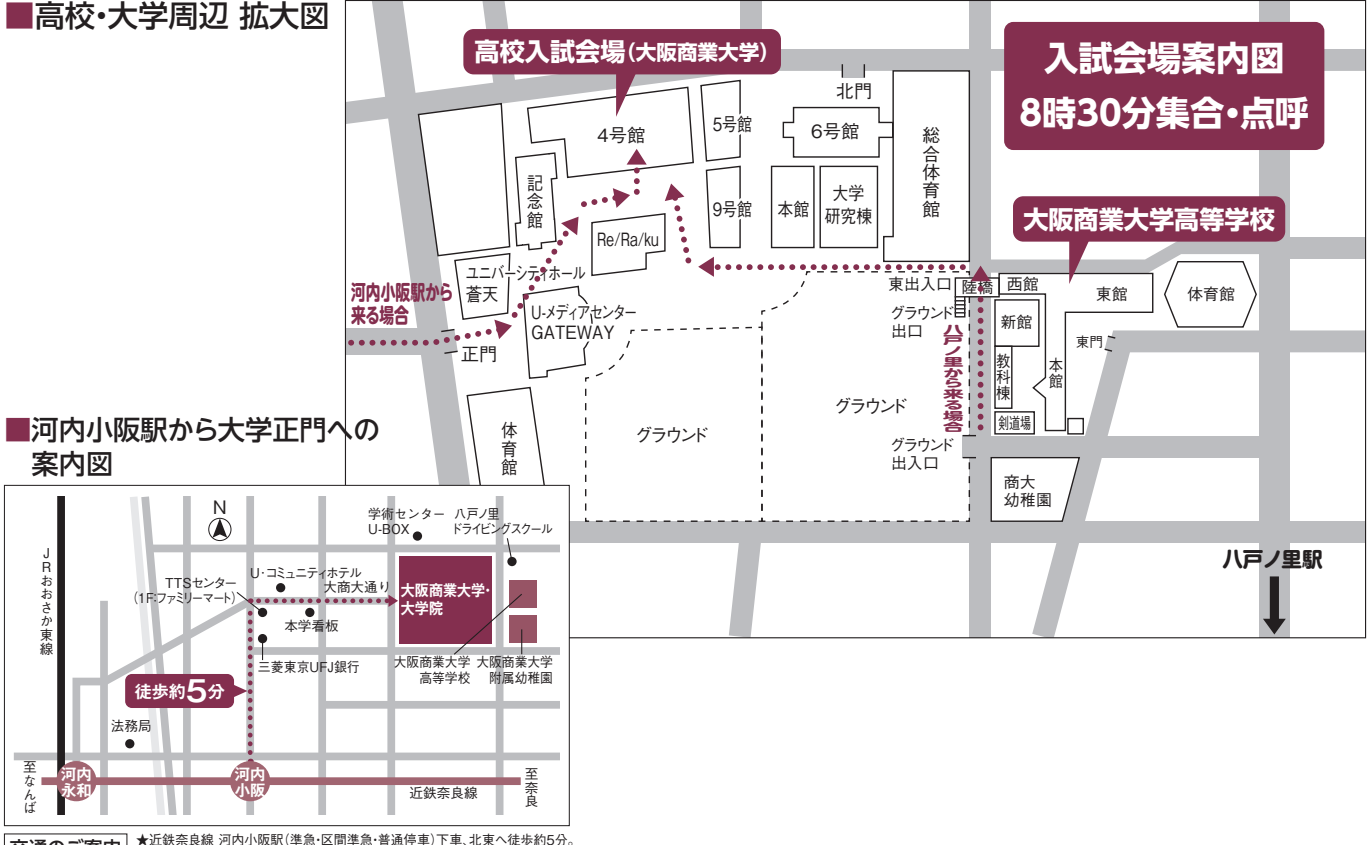

★近鉄奈良線 河内小阪駅(準急・区間準急・普通停車)下車、北東へ徒歩約5分。<br>★JRおおさか東線 JR河内永和駅より徒歩約12分。 交通のご案内

## 10 合格発表

2月12日(月・祝) 郵送(午後発送)により通知します。 ※電話等による問い合わせには、一切応じることができません。

#### Ⅲ 入学金および制定品等の代金の納入

入学金および制定品等の代金は、指定の銀行で振り込んでください。 専願合格者:2月13日(火)~2月16日(金)、併願合格者:大阪府公立高校合格発表日~3月21日(木) 納入締め切り 200.000円…出願時に同窓生子女・兄弟姉妹入学金減免申請を行った場合は、入学金が半額(100.000円)になります。 入学全 制定品等 約110.000円…宿泊オリエンテーション費用、上履き代、制服上下、体操服、剣道具(男子生徒)など タブレット 約100,000円 (くつ・カバンは指定ありません。制服等は全員の方に購入していただきます。譲り受けた制服等は洗い替えにご使用ください。) ※納入された入学金は、いかなる理由があってもお返しいたしません。 ※上記期間内に納入のない場合は、入学の意志がないものとみなし、合格を取り消します。 ※合格通知封筒に同封の用紙を使い、銀行窓口にて振り込んでください。 ※郵便局からの振込みはできません。また、ATMまたはインターネットによる振込みはしないでください。 ※指定の銀行以外では、振込手数料が必要です。(指定銀行は、三井住友銀行・南都銀行です。)

### 12 入学手続き

専願合格者は、2月24日(土) 9:30~16:00、併願合格者は、3月22日(金) 10:00~11:30

入学に関する必要書類をお渡しし、制定服の採寸をします。

入学手続き当日は、生徒本人が来校し、必ず保護者も同伴してください。

〈持ち物〉

- ・芸術科目選択希望調査票
- ・預金口座振替依頼書(銀行にて手続きをし、押印されたもの)
- ・健康調査票
- ・通学経路申請用紙
- ・上履き、履いてきた靴を入れる袋
- ※選択指定制定品(ベスト・セーター・カーディガン)と任意制定品(シャツ・ネクタイ・コート・体操服のハーフパンツ等)及び 教科書と副教材の代金については、現金でお支払いください。コースによって購入する制定品が違うため、金額が異なります。 なお、支払日等については、下記の表をご覧ください。

## 13 入学説明会

3月22日(金) 13:00より、入学に関する説明会をおこないます。必ず保護者同伴で来校願います。〔上履きを持参してください〕

### 四 個人情報の取扱いについて

入学志願書等により得た受験生等の個人情報は、入学者選抜における判定資料として使用し、第三者に提供することはありま せん。

## 旧 その他

※スポーツ専修コース(併願)入学決定者につきましては、保護者と牛徒の面談をおこないます。日時など詳細は別途連絡します。 ※「中学校在籍時成績特待生制度」「入学試験成績特待生制度」「文理進学コース特待生制度」「デザイン美術コース特待生制度」や「在 学成績特待牛制度|などがあります。

※「スポーツ特待生制度|があります。(そのスポーツ技能が優秀であること、学業および生活態度において模範となる人物である ことを条件に、所属中学校長の推薦が受けられる者に対し適用されます。硬式野球部は最大限5名まで。)ご相談ください。

#### ※系列大学(大阪商業大学・神戸芸術工科大学)への入試を含めて優遇制度があります。(入学金全額免除等)

#### ◆合格発表後に必要な経費〔2024年度予定〕

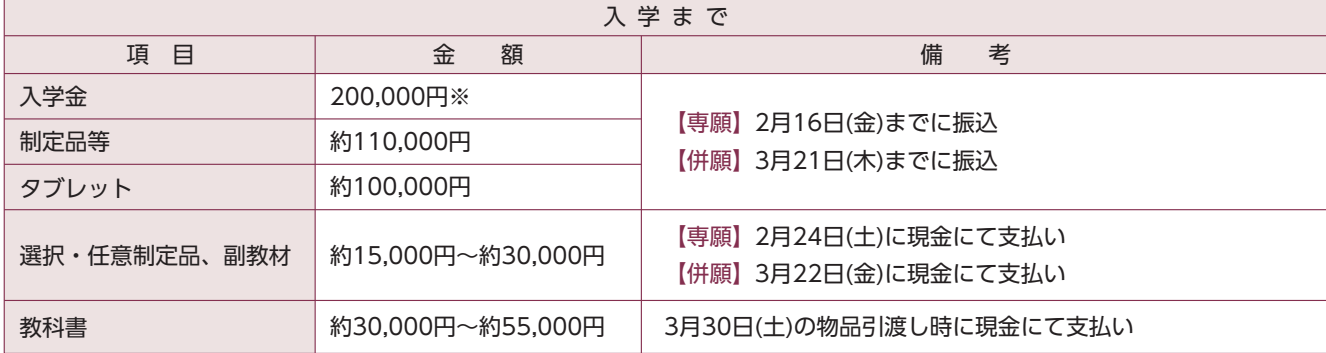

※同窓生子女・兄弟姉妹等入学金減免申請をされた場合は、入学金が半額(100,000円)です。

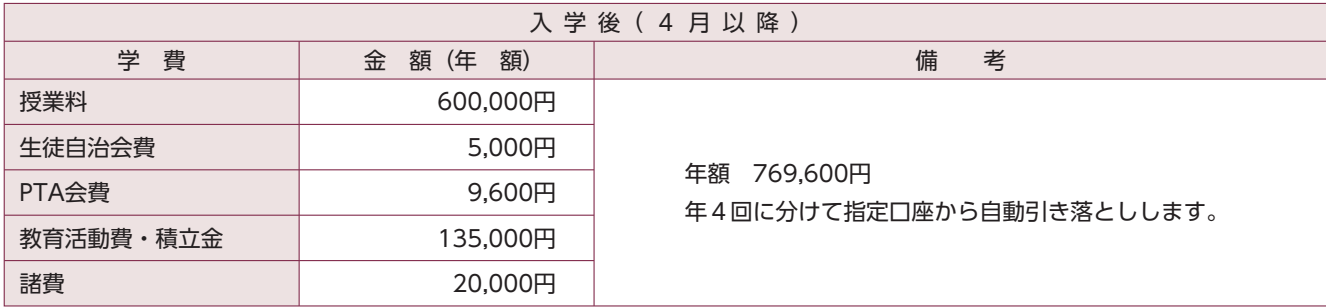

※学倩・寄付金・設備費などは必要ありません。

## ◆チェック表(出願時に必ずご確認ください)

必ず提出する書類

❶入学志願書

\*写真が貼ってありますか?

\*中学校の校長印が押してありますか?

2個人報告書については、中学校の指示に従ってください。

該当者のみ提出する書類

❸競技に関する報告書 \*スポーツ専修コースの併願者

#### ◆同窓生子女・兄弟姉妹入学金減免制度

志願者の祖父母・父母・兄姉が本校の卒業生または在校生(令和6年4月1日在籍)の場合は、入学金が半額になります。出願手続き 時に申請してください。自己申告制のため、出願手続き期間中に申請のない場合は、対象にはなりません。手続き方法は、本書 7ページを参照してください。

※叔父(伯父)・叔母(伯母)や、大阪商業大学の卒業生は対象となりません。

#### ◆奨学金および入学資金の貸付について

#### ◎(公財)大阪府育英会

#### 奨学金

- 1. 申込資格 学資負担者が大阪府民であること。(ただし、所得制限があります)
- 2. 貸付金額 令和5年度実績

貸付限度額=学校の年間授業料 - 国・大阪府の支援金・補助金等 + 10万円 (※入学後に担当者に相談してください)

3. 申 込 手 続 ·予約募集

予約募集とは、中学校3年生在学中にあらかじめ奨学生として予約する制度です。中学校の先生に相談してください。 ・在学募集

在学募集とは、中学校で予約しなかった生徒が高校入学後に奨学金を申請する制度です。

※令和6年4月中旬~5月上旬に手続き

4. 問い合わせ (公財)大阪府育英会 ☎ (06) 6357-6272 (採用貸付課)

#### ◎大阪府育英会以外の奨学金制度

#### 各府県市町村による奨学金

給付されるもの…大阪市奨学費·八尾市奨学金など

貸与されるもの…奈良県奨学金·あしなが育英会など

#### ◎大阪商業大学高等学校奨学金貸付制度

本校生徒で、入学後家庭経済状況の急変により、学費負担に支障をきたした場合、一定条件を満たしたとき、学資(授業料相当額)を 貸付けます。

#### ◎授業料支援補助金制度

私立学校入学生徒に対する、各府県による授業料支援(又は軽減)補助金〈給付〉については、本校入学後各府県から案内を受け次第 手続きします。(所得制限があります) 大阪府・奈良県・兵庫県など

インターネット出願の手引き

出願サイトにアクセスしてマイページをつくる

注意事項!

**Step** 

迷惑メール対策をされている場合は、「@e-shiharai.net」の受信を許可してください。 イベント予約などに申し込まれた方で、既にマイページをつくられている場合は、 P.6 「2.出願情報の登録」から操作を行ってください。

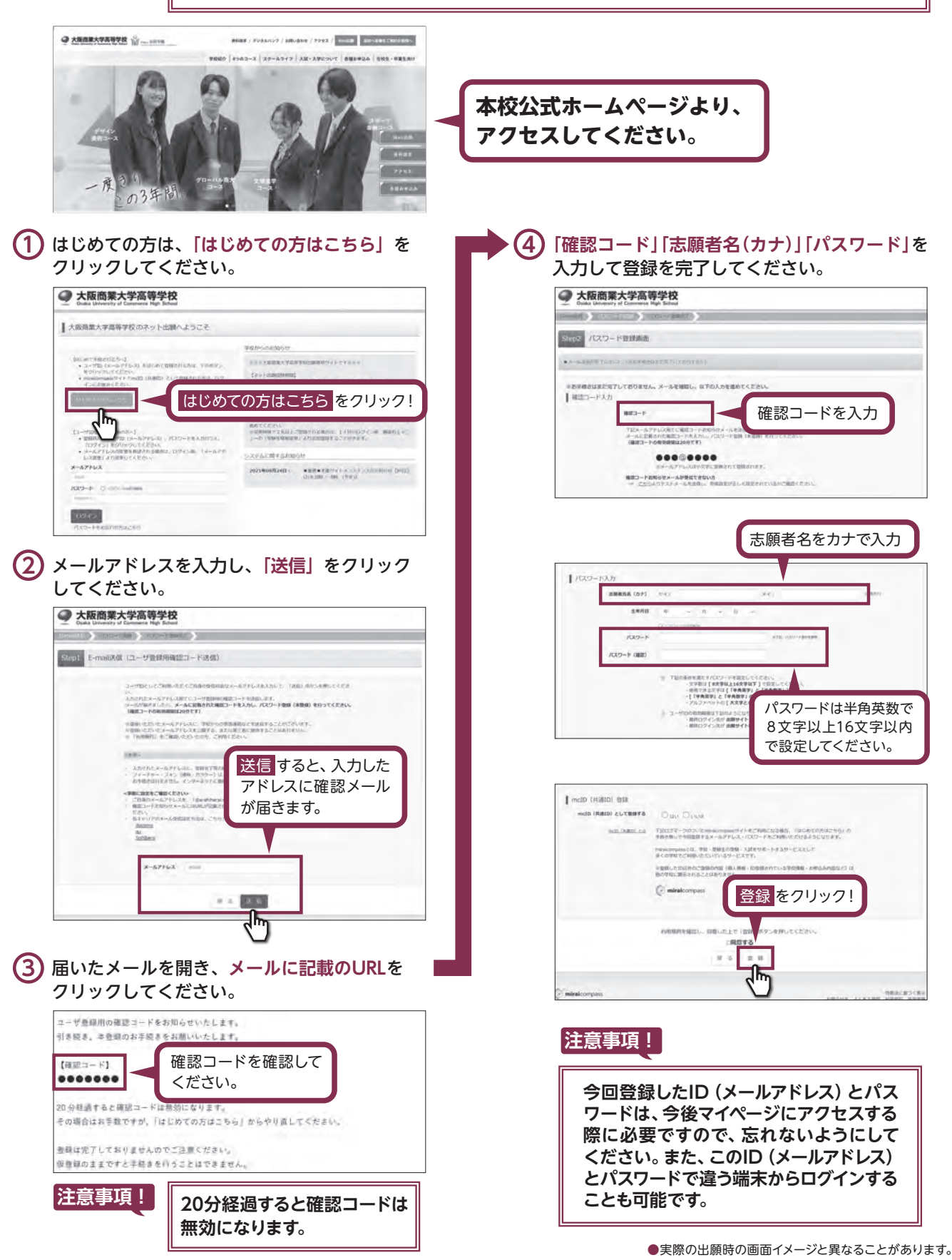

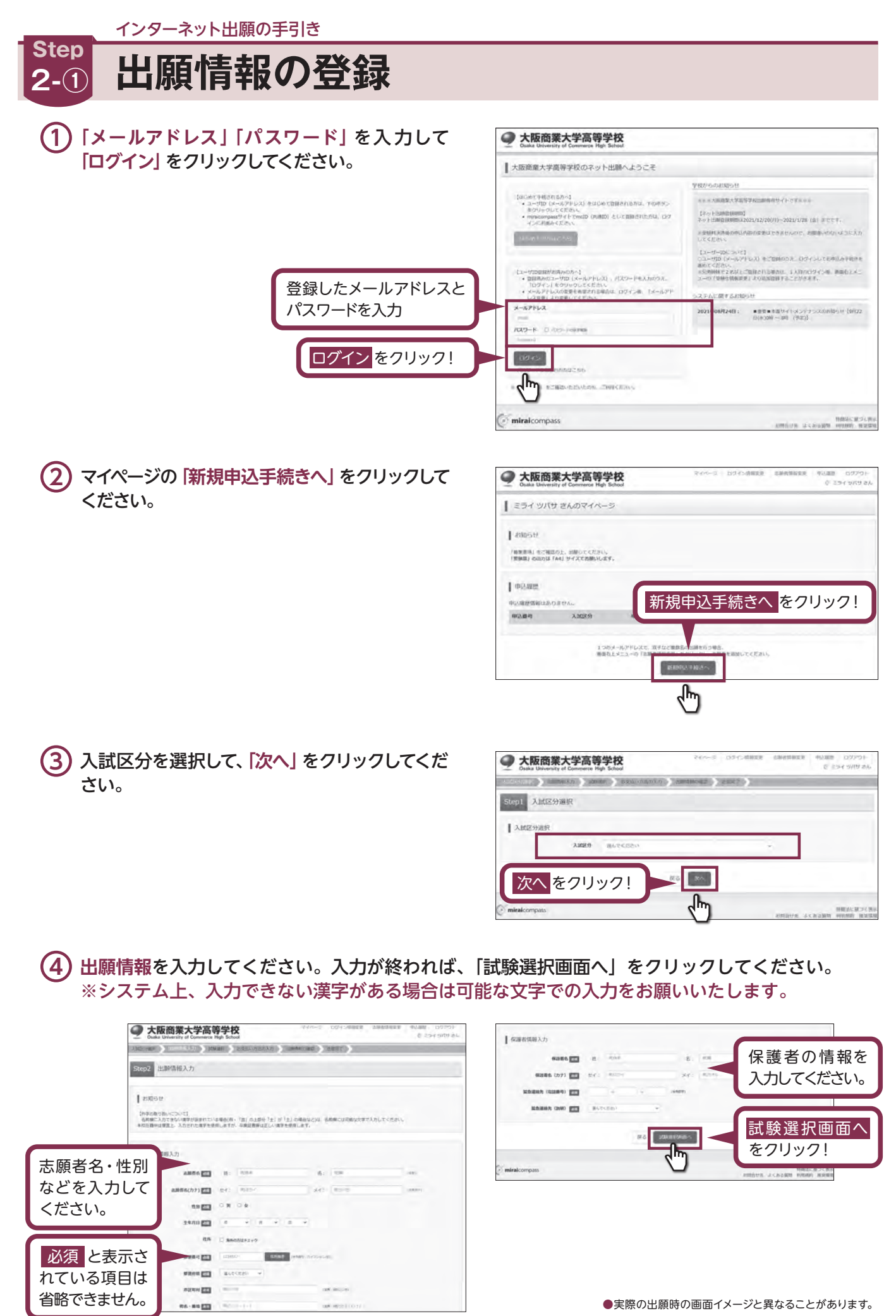

**(5)同窓生子女・兄弟姉妹等に該当する方がいらっしゃる場合は、必ず申請をしてください。(自己** 申告制となっております。) 兄・姉が在校生にいる場合は、続柄リストの兄もしくは姉を選び、在籍学年を忘れずに入力して

ください。

卒業生が対象者にいる場合は、続柄リストに表示されている続柄を選択してください。 ※叔父(伯父)・叔母(伯母)・大阪商業大学の卒業生は対象になりませんのでご注意ください。 ※この時点で、同窓生子女の申請は必ず忘れないようにお願いいたします。出願時に申請のない 場合は、入学金減免の対象となりません。

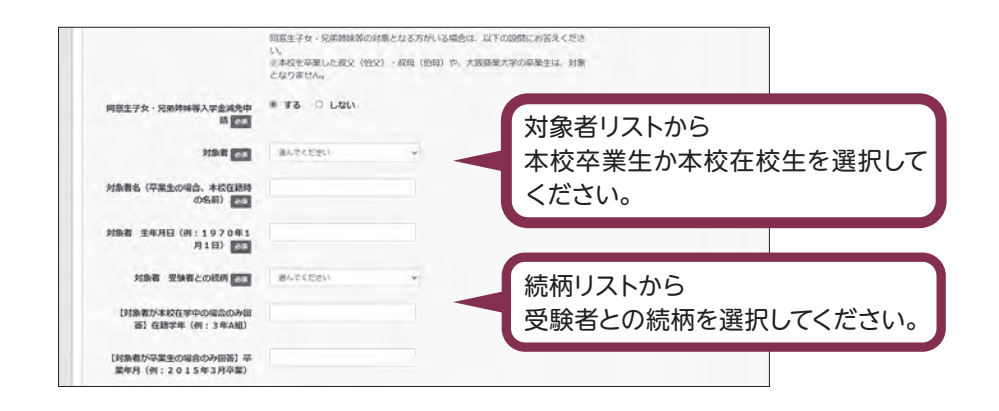

(6) 試験選択画面で、「試験日」・「専願/併願」・「第1志望コース」・「第2志望コース」を選択し、 右下の「選択」をクリックしてください。

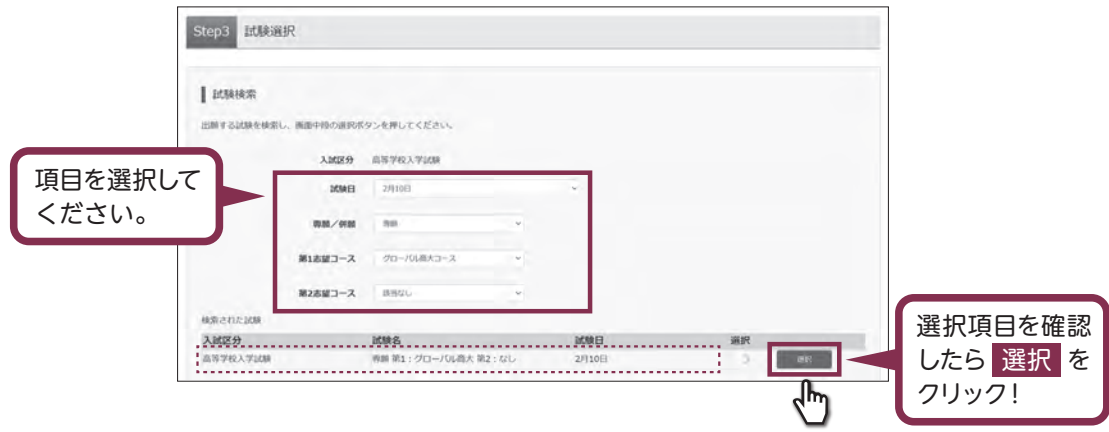

登録内容の確認のため、「保存して中断する」をクリックし、マイページへ移動してください。

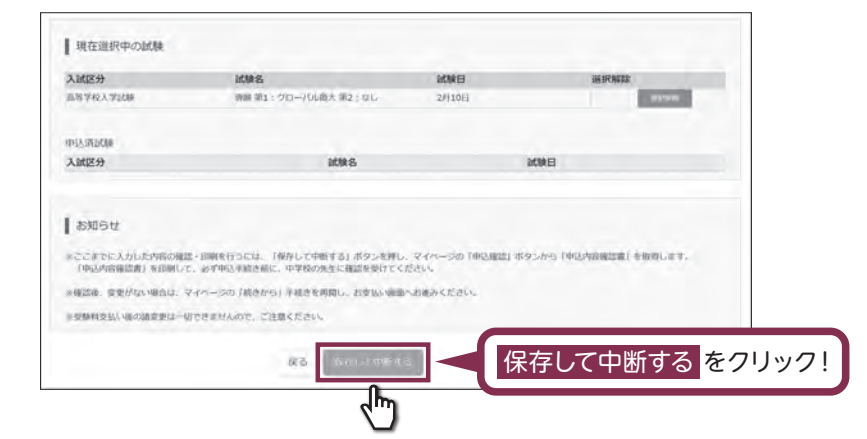

インターネット出願の手引き

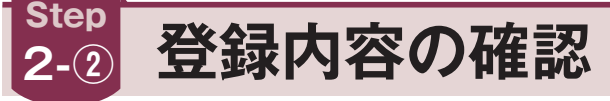

(1) マイページに申込履歴が表示されますので、「申込確認」をクリックしてください。

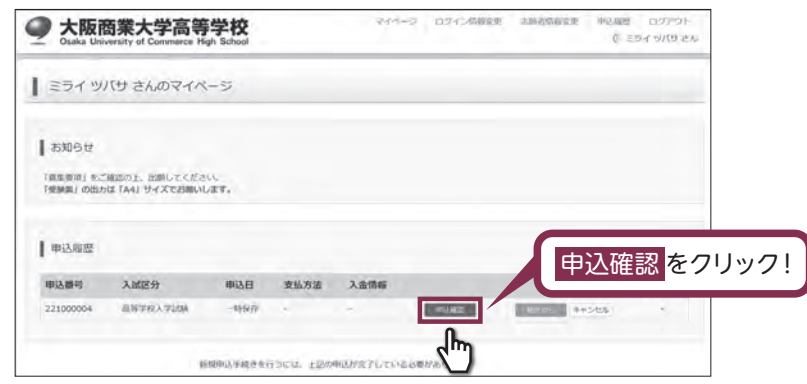

## ${\bf (2)}$  登録した内容を確認し、間違いがなければ、 画面の一番下の「申込内容確認書」をクリックしてください。

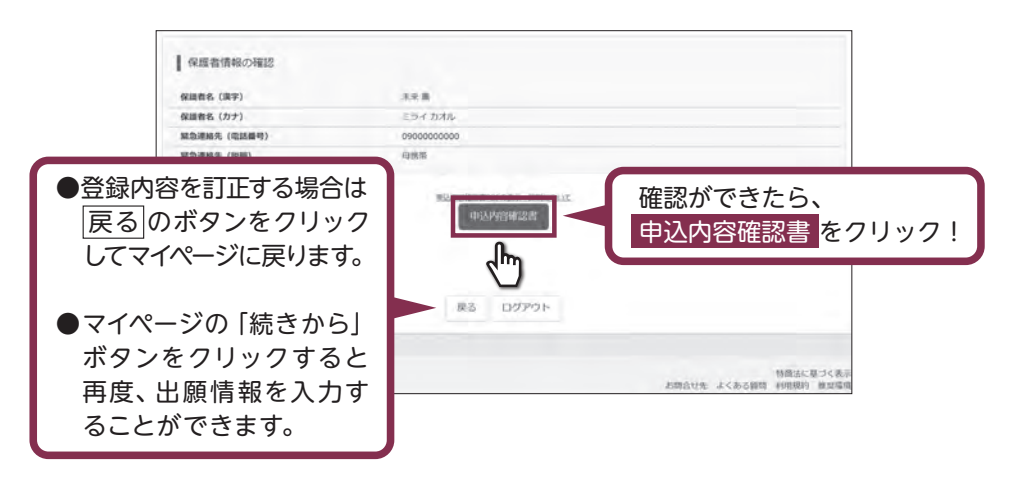

## (3)「申込内容確認書」が作成されます。 印刷して中学校の先生に提出し、内容を報告してください。

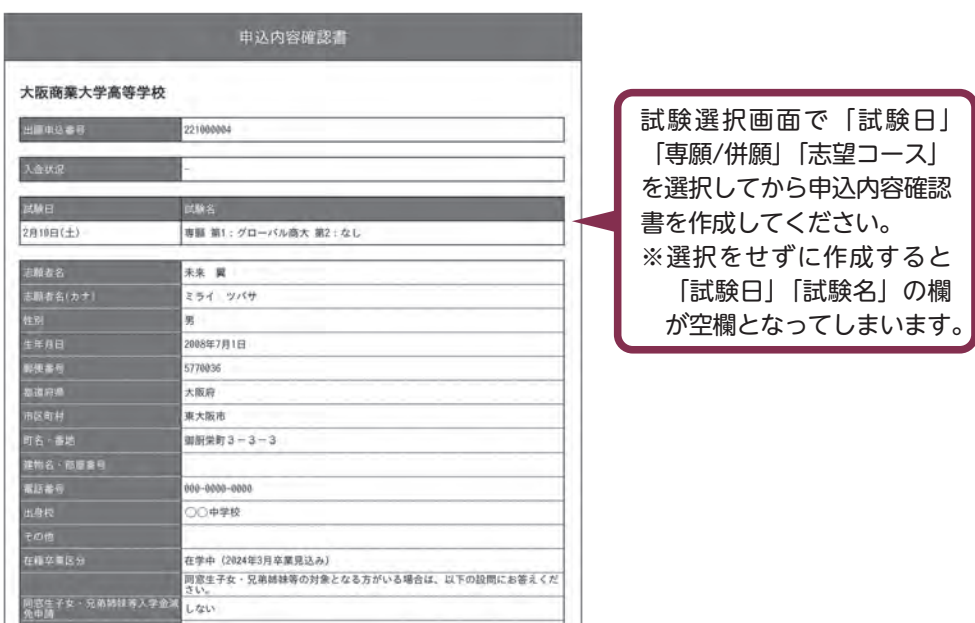

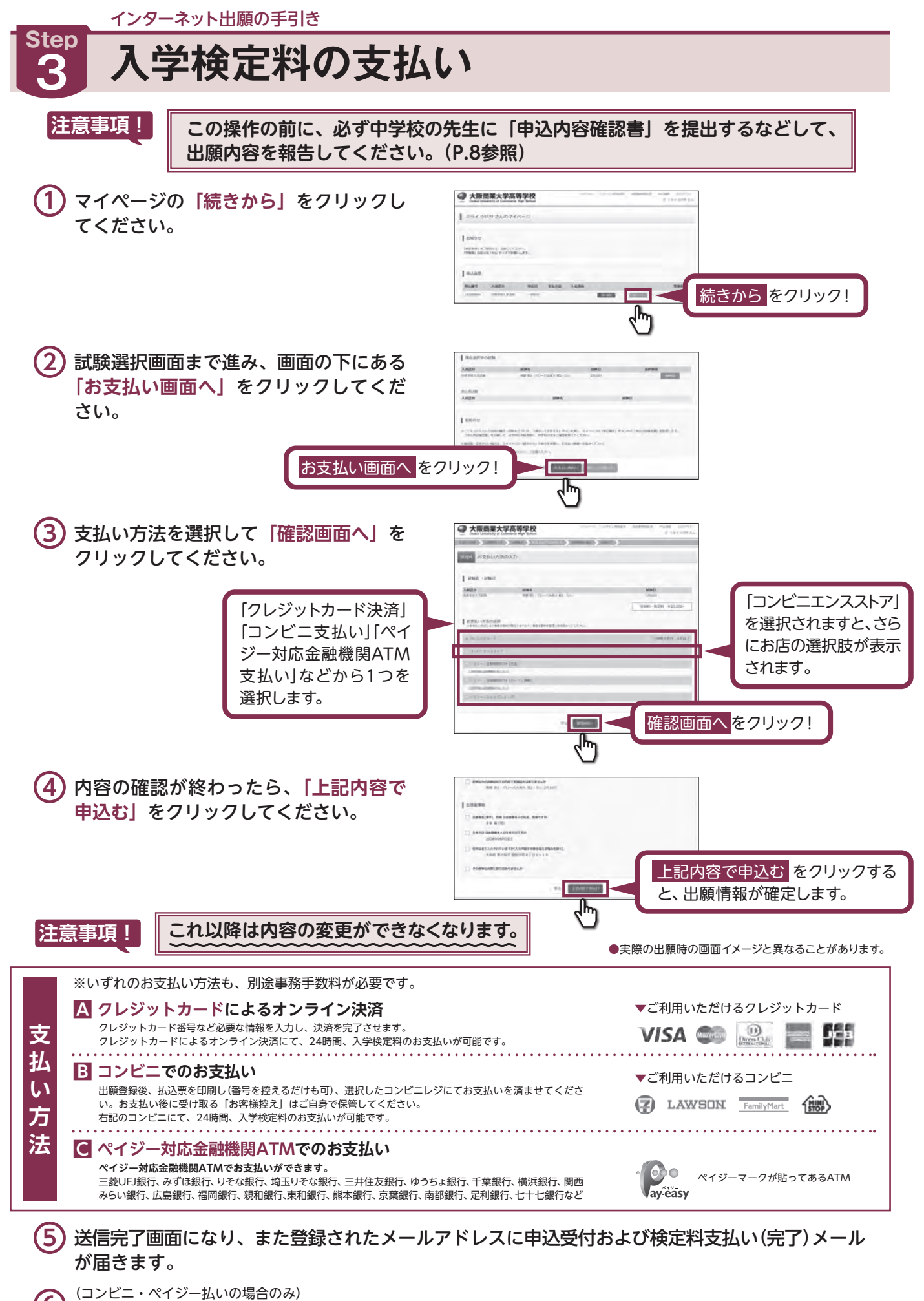

インターネット出願の手引き

# **Step** 入学志願書・受験票の印刷

**(1) 入学検定料の支払いが確認されると、マイページの「申込履歴」の右端にある「受験票」ボタン** が現れますので、クリックしてください。

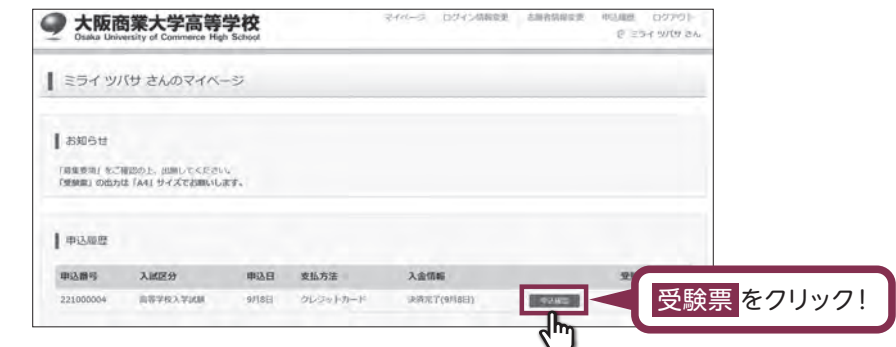

**(2)** ダウンロード画面から「「受験票」表示」をクリックしてください。

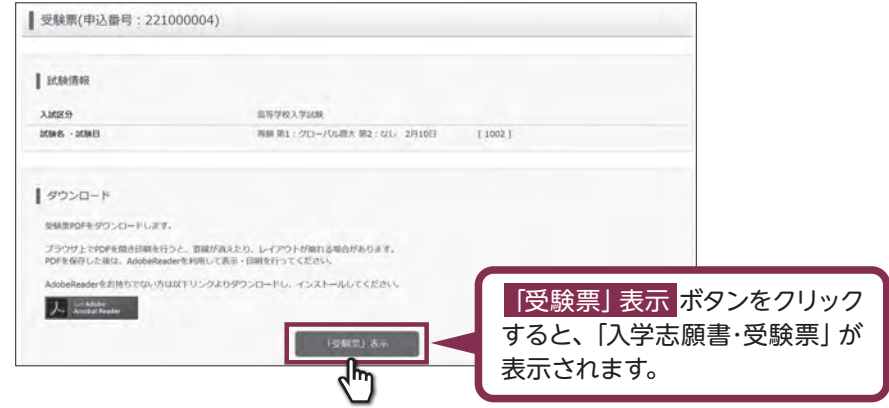

(3) A4サイズ・白色の普通紙(厚手でも可)を使用して、「入学志願書・受験票」を印刷し、入学志願書 に写真(タテ4.5cm~5.0cm·ヨコ3.5cm~5.0cm)を貼り付け、保護者印を押印してください。

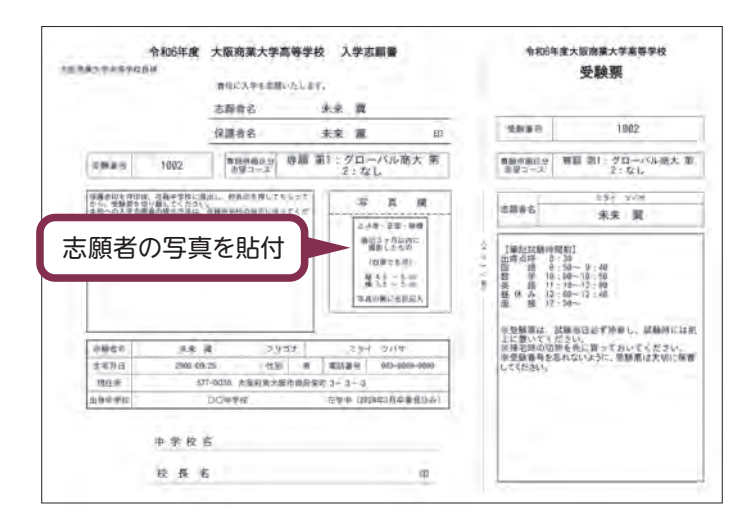

**(4)入学志願書と受験票を中学校に提出し、校長印を押印してもらってください。次に入学志願書と** 受験票を切り離し、入学志願書は中学校の指示に従って、本校へ郵送してください。受験票は、 試験当日に持参してください。校長印のない入学志願書は受付できません。

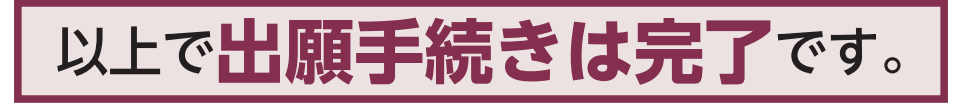

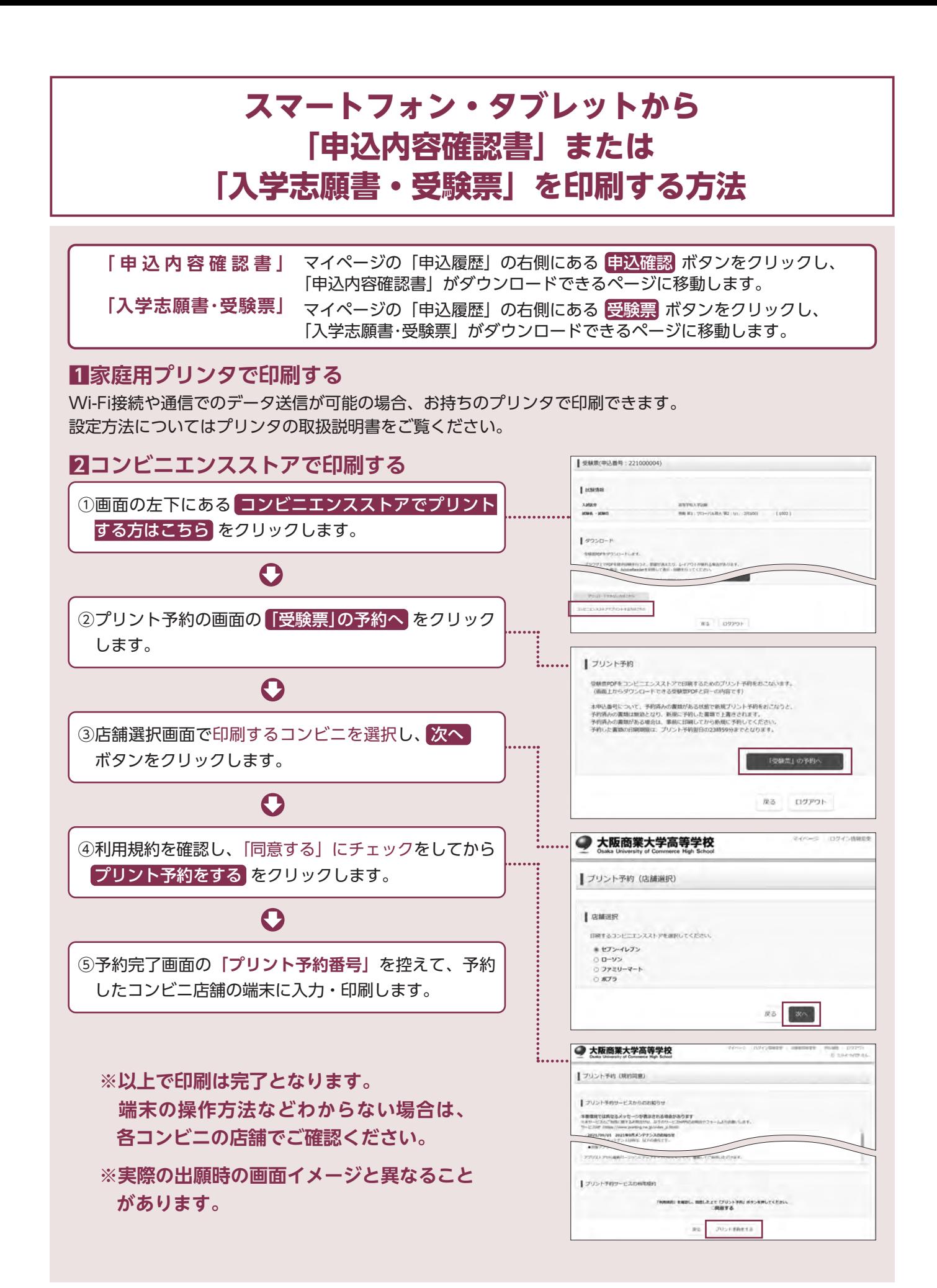